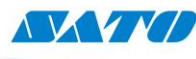

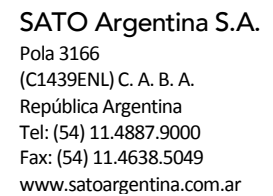

## Configurar Check Digit en Code 39

a nam Alli

Cuando queremos leer un Code 39 y el mismo tiene dígito verificador. Si nuestra intención es que al realizar la lectura del código el dígito verificador no sea trasmitido, deberemos configurar nuestro Scanner Honeywell de la siguiente manera:

1- Leer el código Enter/Exit Configuration Mode (Página 1-1).

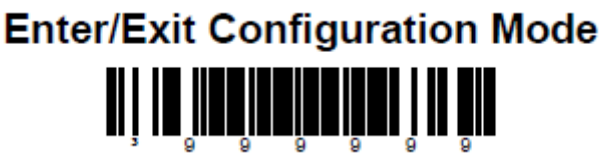

2- Leer el código Enable MOD 43 Check Digit on Code 39 (Página 2-2).

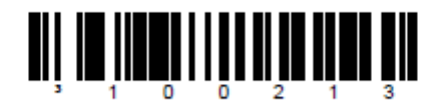

**Enable MOD 43 Check Digit on Code 39 - The** scanner only scans Code 39 bar codes that have a valid Modulo 43 check digit.

3- Leer nuevamente el código Enter/Exit Configuration Mode (Página 1-1).

## **Enter/Exit Configuration Mode** <u>ui le înfindinăm în ân</u>

Ezequiel Gimenez Soporte Técnico

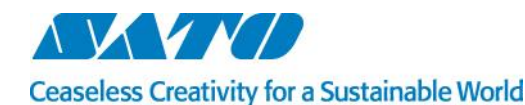

SATO ARGENTINA S.A. Argentina-Bolivia-Chile-Paraguay-Uruguay

Tel: (5411) 4887-9000 int. 113 Fax: (5411) 4638-5049 [www.satoargentina.com](file:///C:/Users/ezequiel.gimenez/Desktop/Utiles/Word/www.satoargentina.com) [ezequiel.gimenez@satoargentina.com.ar](file:///C:/Users/ezequiel.gimenez/Desktop/Utiles/Word/ezequiel.gimenez@satoargentina.com.ar)

> ©2011 SATO Argentina S.A. Todos los derechos reservados. Rev A especificaciones sujetas a cambio sin previo aviso. Cualquier reproducción total o parcial del presente contenido sin autorización previa queda completamente prohibida. SATO es marca registrada de SATO Corporation y sus subsidiarias en Japón, Estados Unidos de Norteamérica y otros países. Toda otra marca mencionada pertenece a sus respectivos propietarios.